From scratch again openplotter

### Table des matières

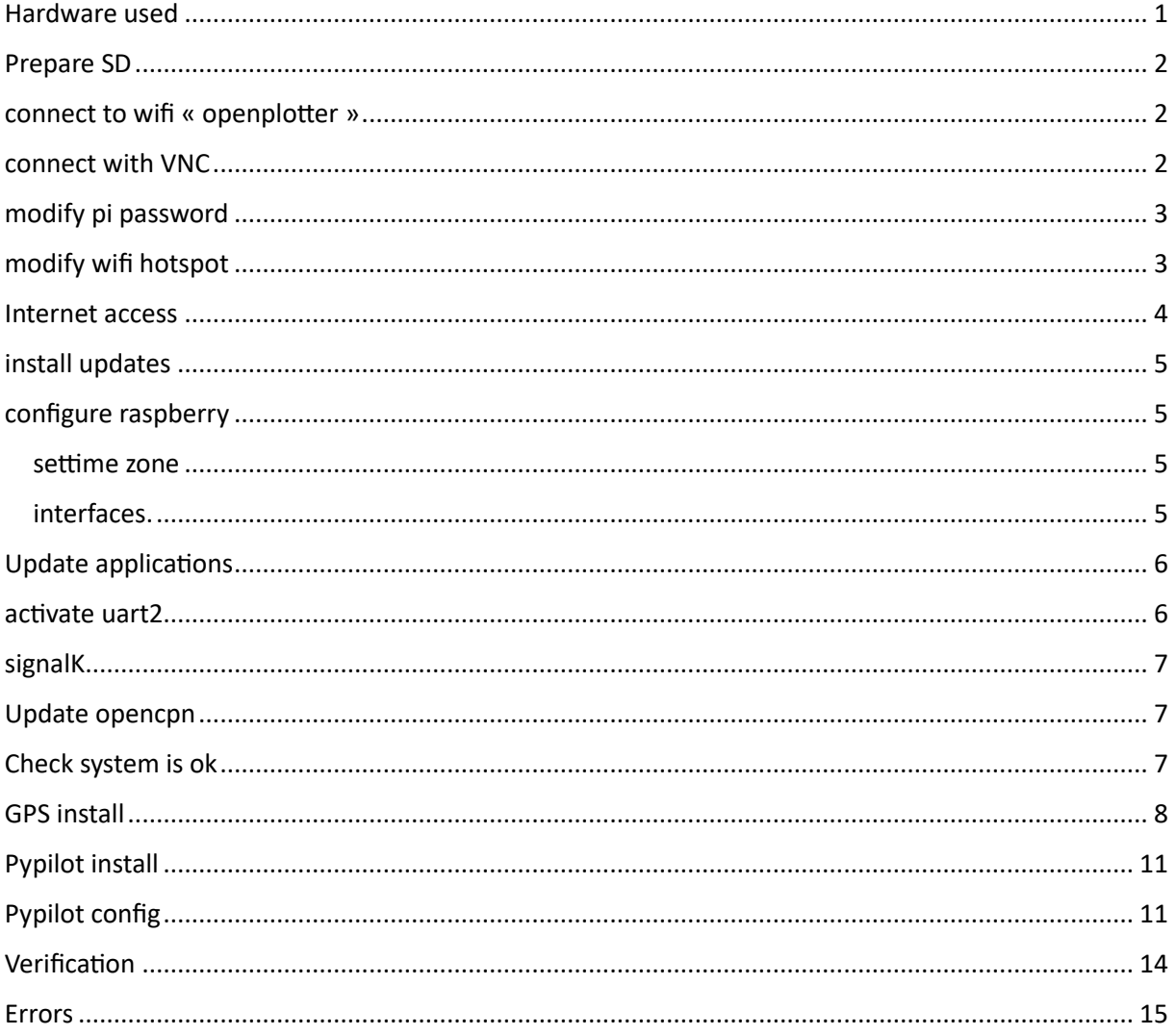

Mince je ne l'ai pas fait du tout dans un ordre logique, il faut

### <span id="page-0-0"></span>Hardware used

- Raspberry pi 4 4Gb
- $\bullet$  Pypilot hat
- GPS hat https://www.waveshare.com/I76x-gps-hat.htm

GPS hat is connected as a USB device, with yellow jumpers on connexion  $\alpha$  A  $\alpha$ , I was not able to make to work with pypilot hat has they share the same pins on GPIO (as far as I understand).

GPS is connected as USB, pypilot hat is connected on GPIO.

### <span id="page-1-0"></span>Prepare SD

with raspberry pi imager and last « openplotter headless » image.

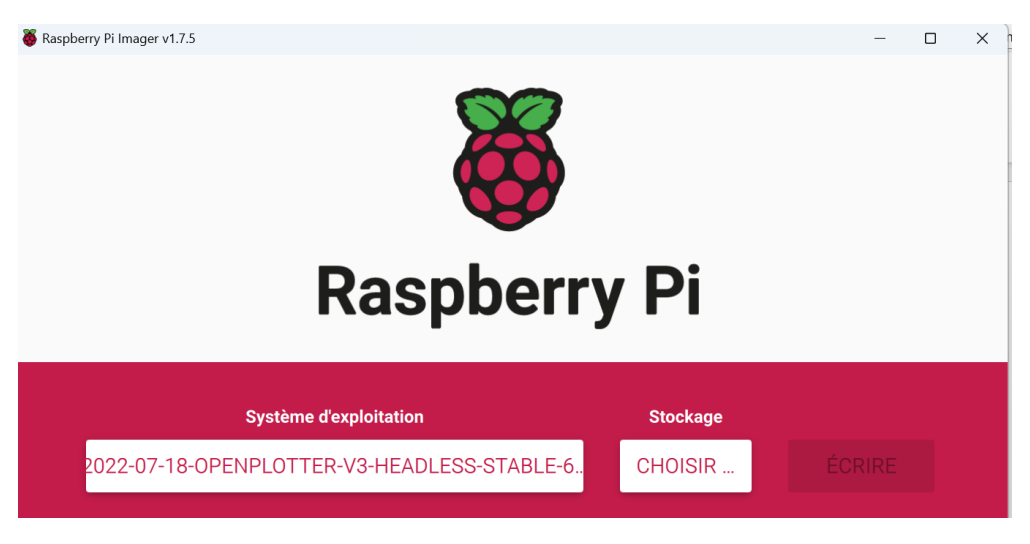

• boot

## <span id="page-1-1"></span>connect to wifi « openplotter »

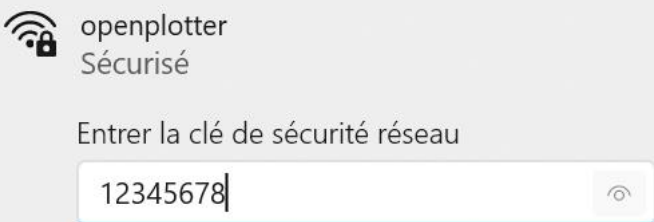

### <span id="page-1-2"></span>connect with VNC

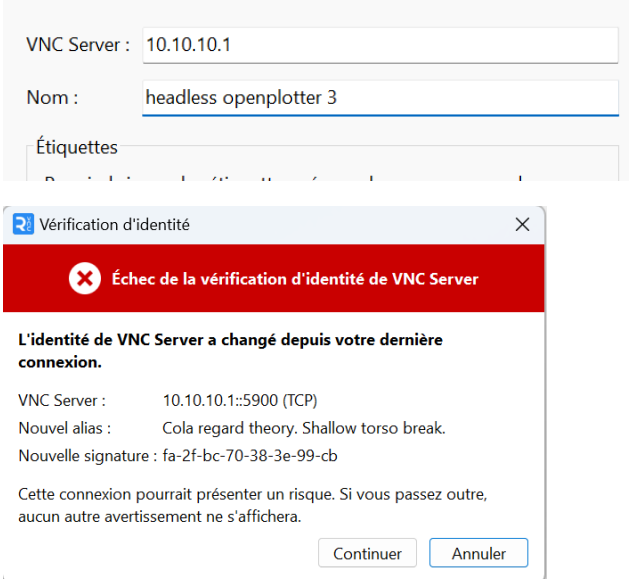

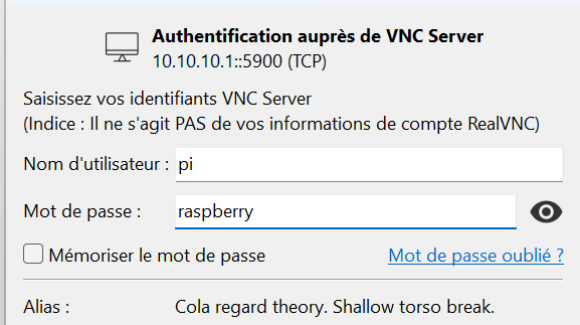

## <span id="page-2-0"></span>modify pi password

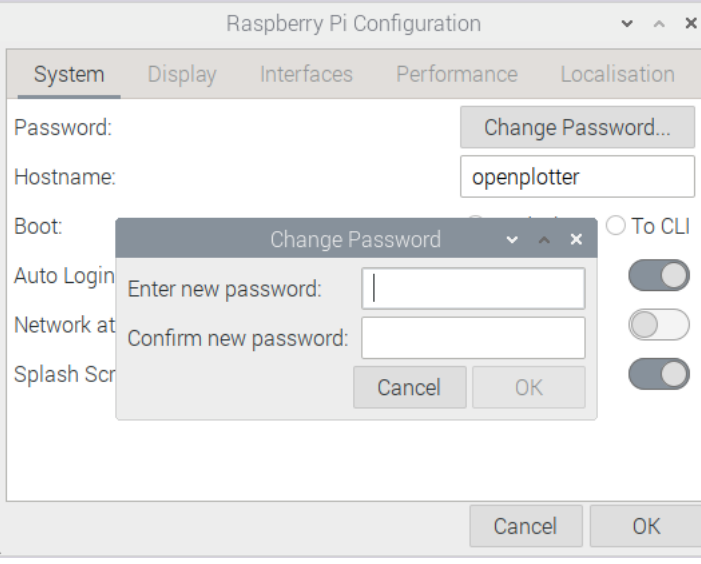

## <span id="page-2-1"></span>modify wifi hotspot

• wifi access modify to « AP and station » and modify password

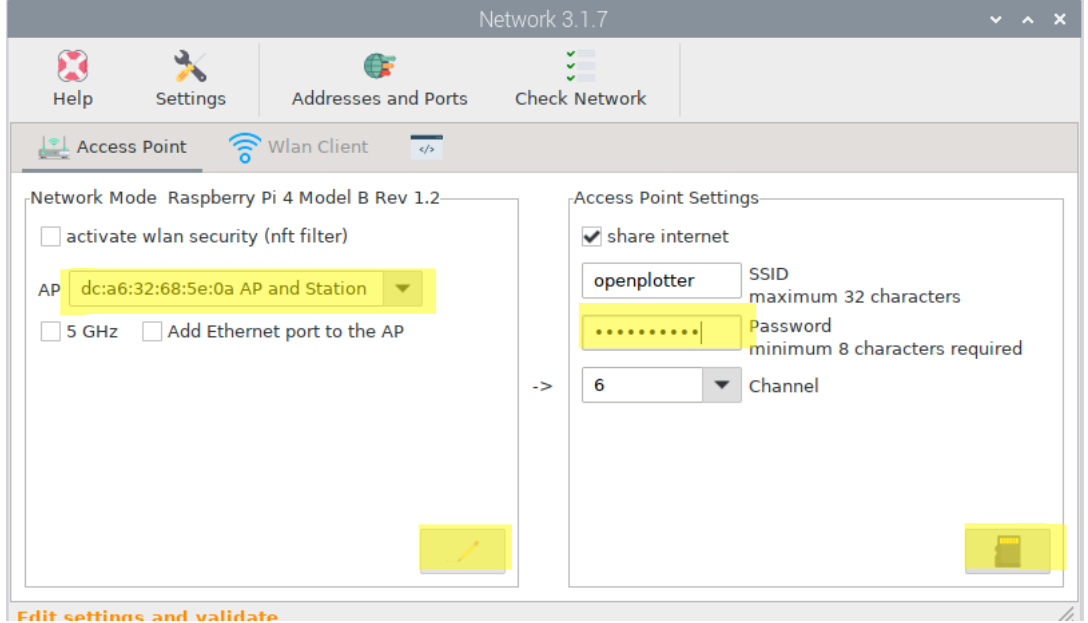

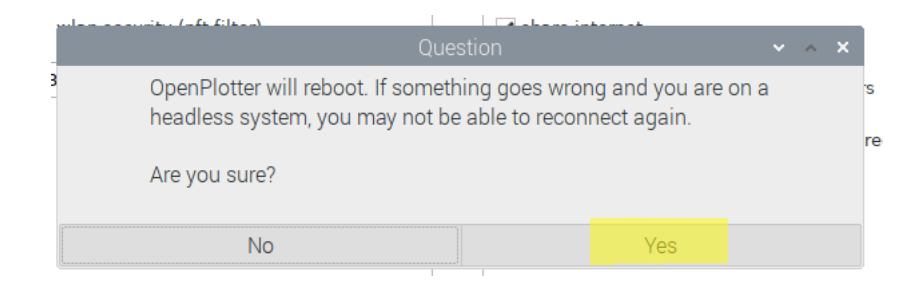

#### <span id="page-3-0"></span>Internet access

Connect to wifi « openplotter » with new password

Connect with VNC to 10.10.10.1 (you may use the name « openplotter » or « openplotter.local ») with the new « pi » password.

Set wireless LAN country

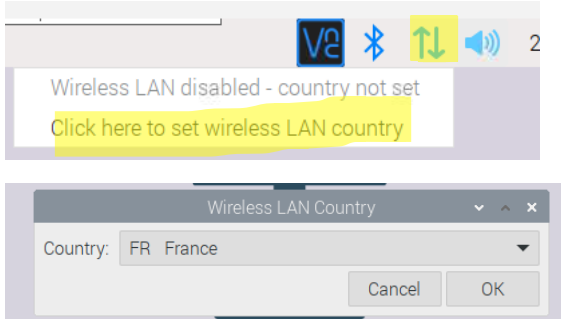

#### Select your wifi to access internet

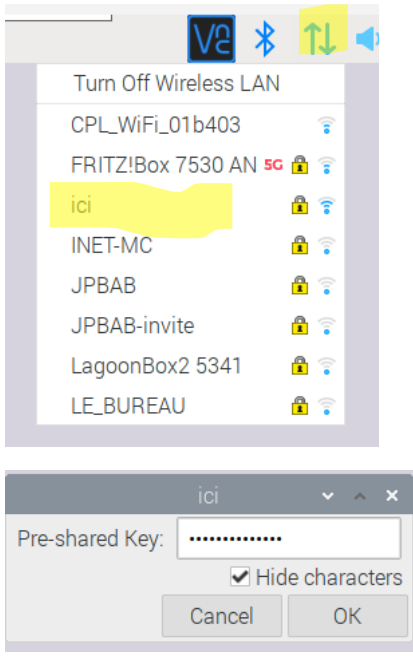

Reboot to verify all is ok and this will force the update check.

Nota , at this point the « openplotter » is still active , AND the pi is connect to your home network so you may access it with both networks.

## <span id="page-4-0"></span>install updates

#### at reboot updates can be installed

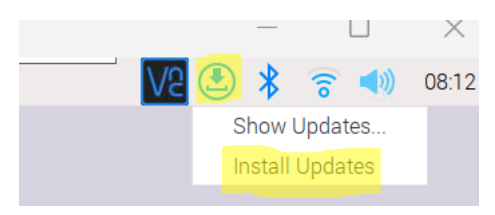

#### This may take some times.

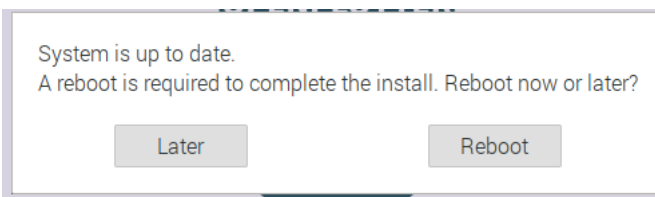

# <span id="page-4-1"></span>configure raspberry

#### <span id="page-4-2"></span>settime zone

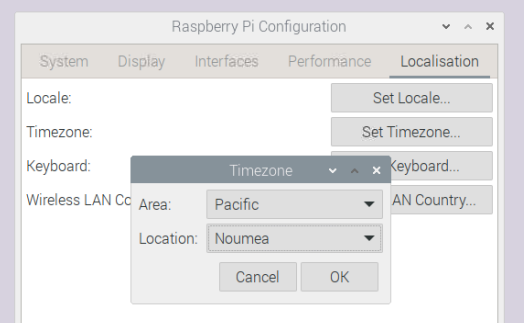

### <span id="page-4-3"></span>interfaces.

Activate at least like below, deactivate « serial console »

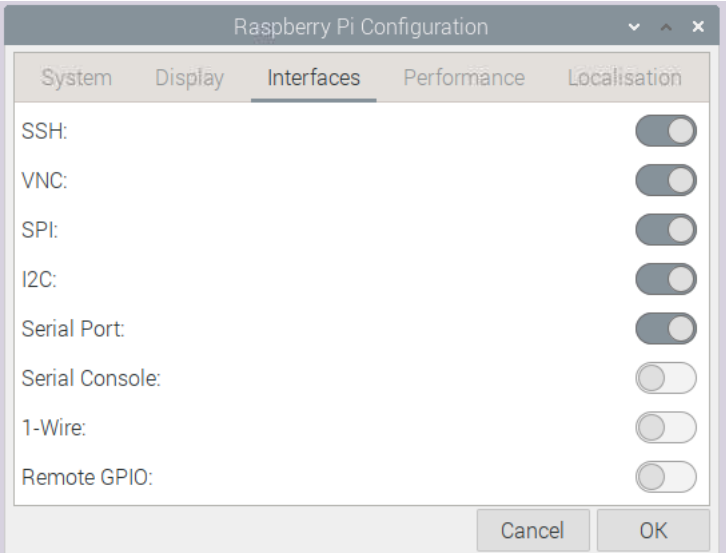

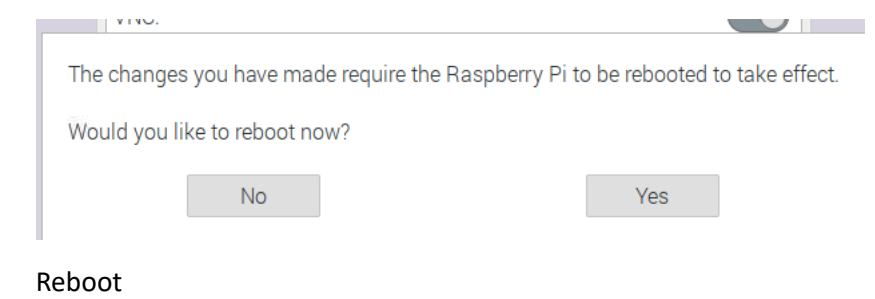

## <span id="page-5-0"></span>Update applications

Open all applications if asked and follow instructions for post-installation.

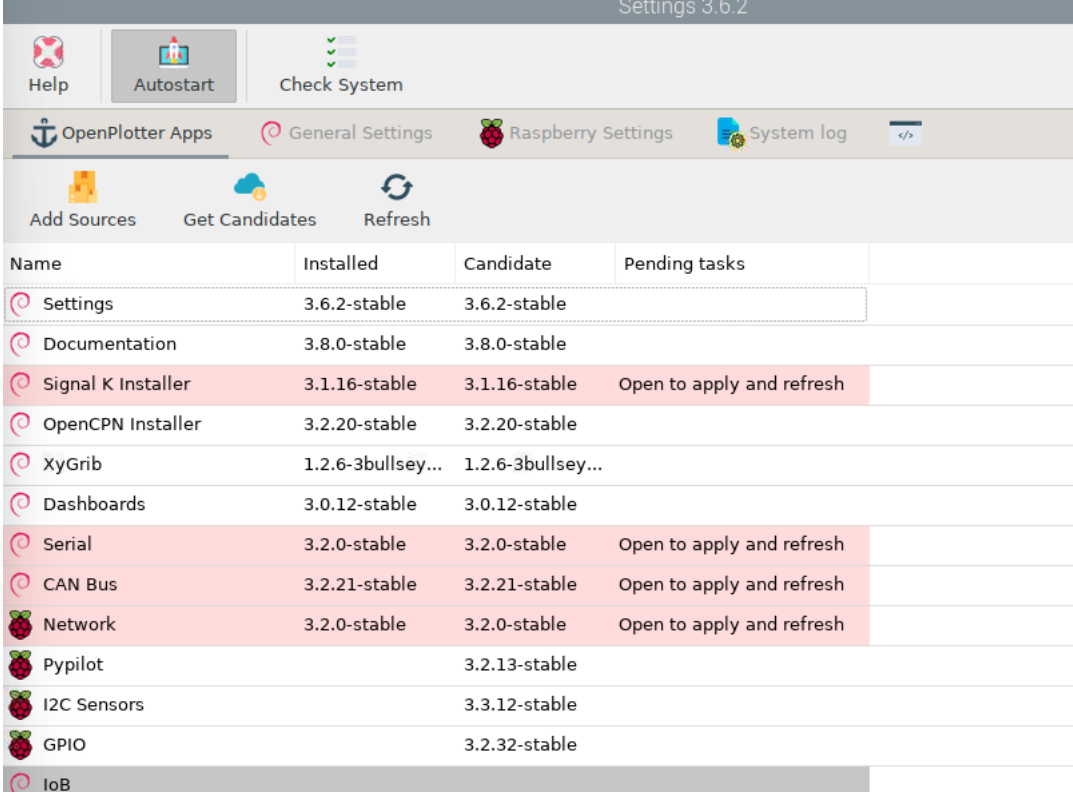

### <span id="page-5-1"></span>activate uart2

keep uart0 for bluetooth

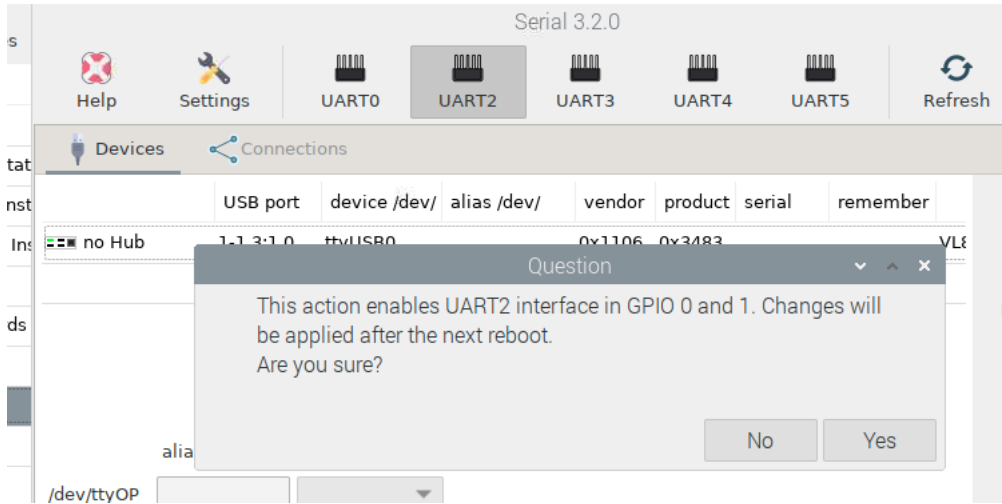

### <span id="page-6-0"></span>signalK

login to set admin account at first connexion

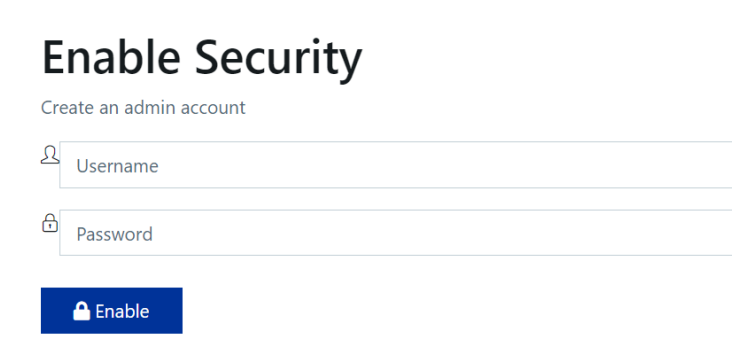

Modification mot de passe pi/ mareva

Modification mot de passe wifi avec l'application « network » Mareva2023

### <span id="page-6-1"></span>Update opencpn

run the opencpn installer, once for the update to finalize, and a second time to access the installer itself

« from backports » version is already installed click on install to have the shortcut rebuilt

## <span id="page-6-2"></span>Check system is ok

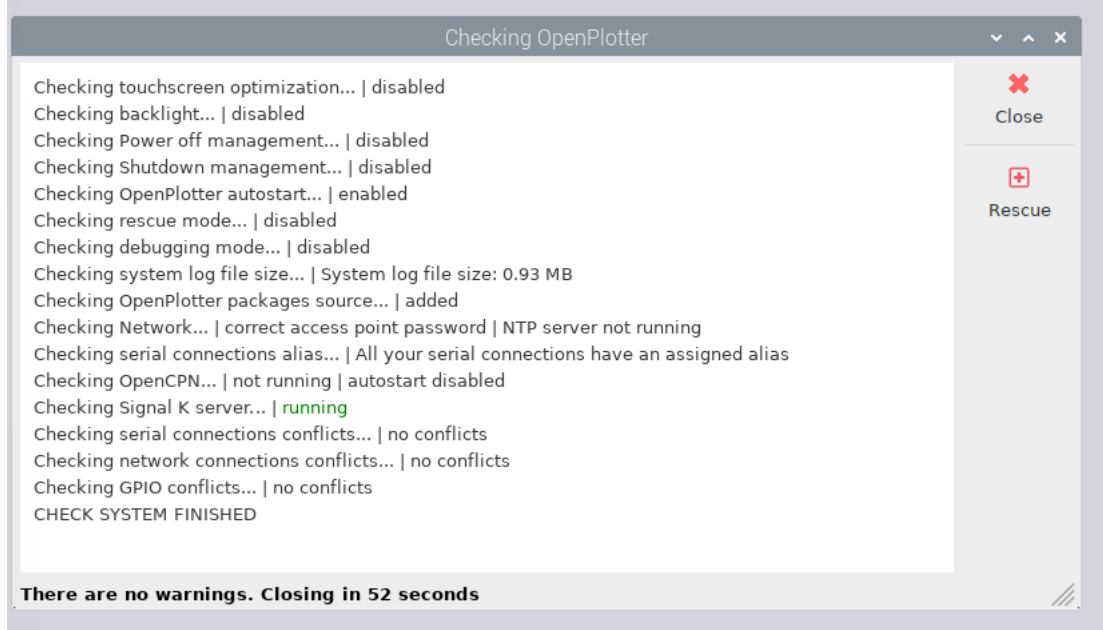

### <span id="page-7-0"></span>GPS install

There is a bug with udev, see [Serial device not added correctly \(openmarine.net\)](https://forum.openmarine.net/showthread.php?tid=4675)

The gps has to be remembered by the port

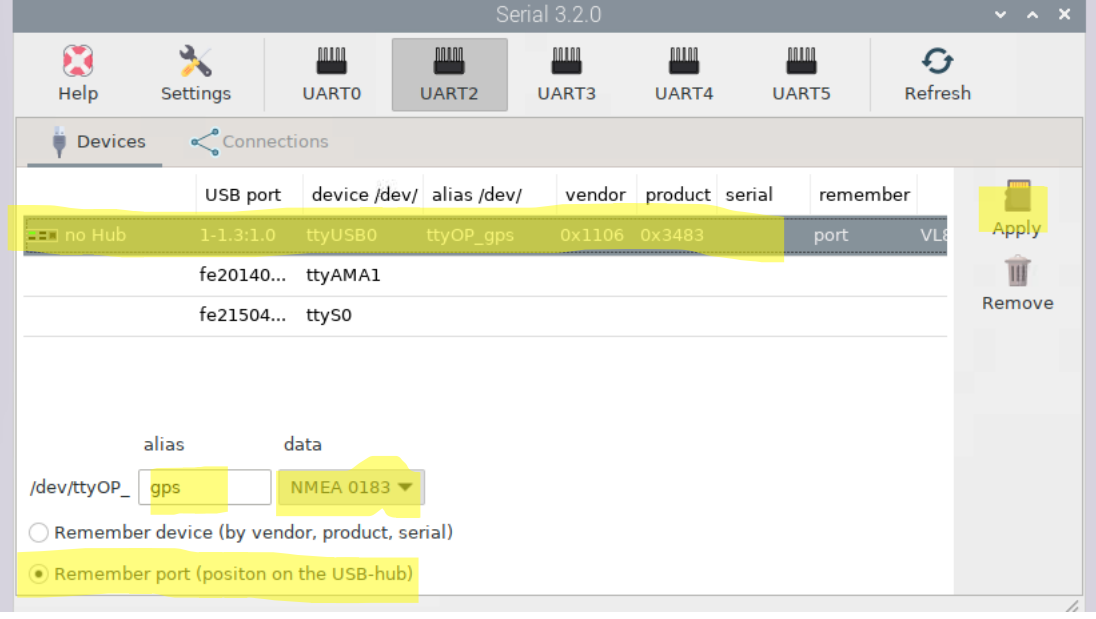

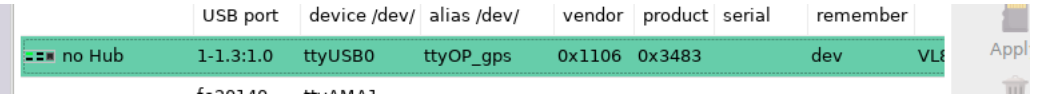

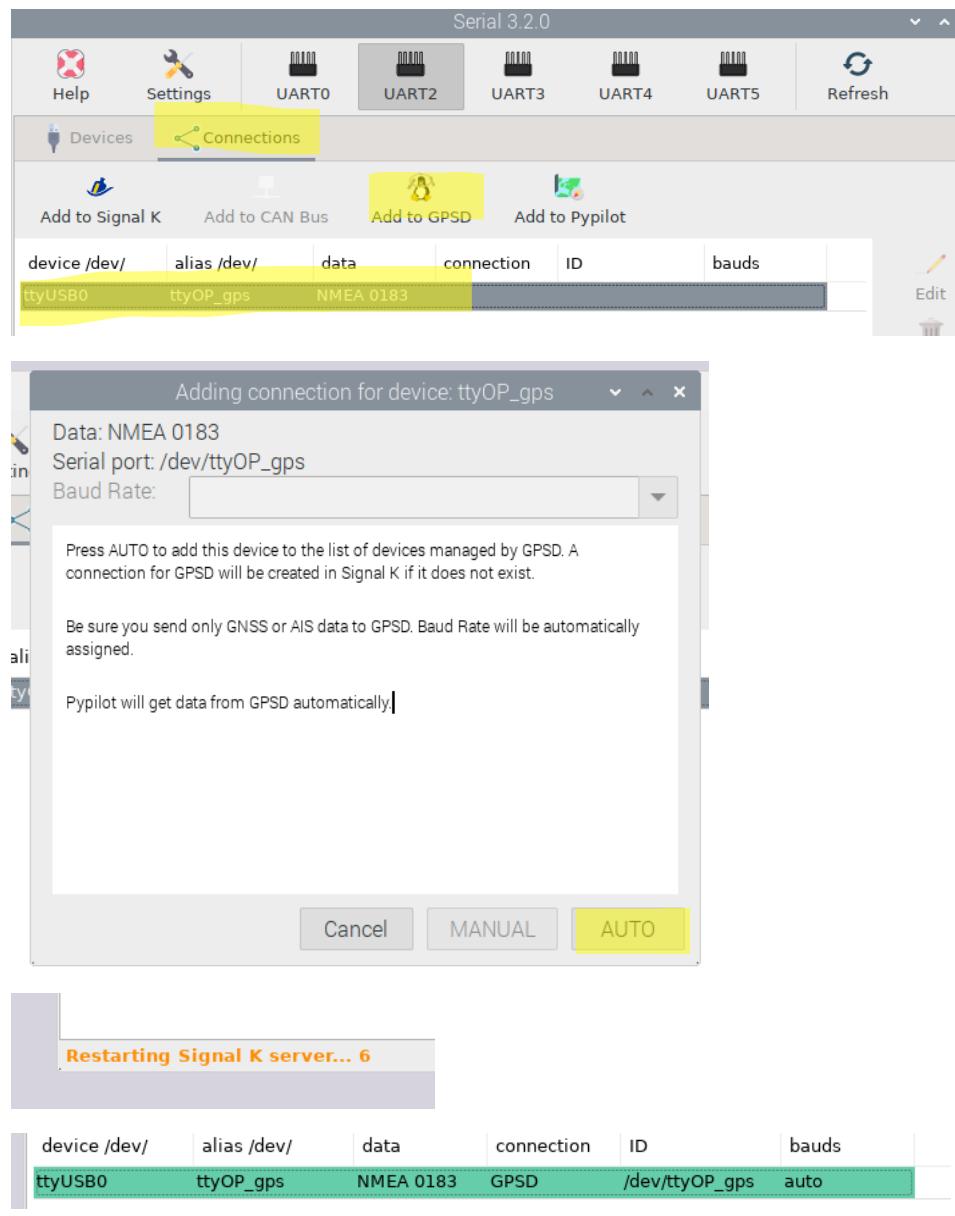

Verification with xgps

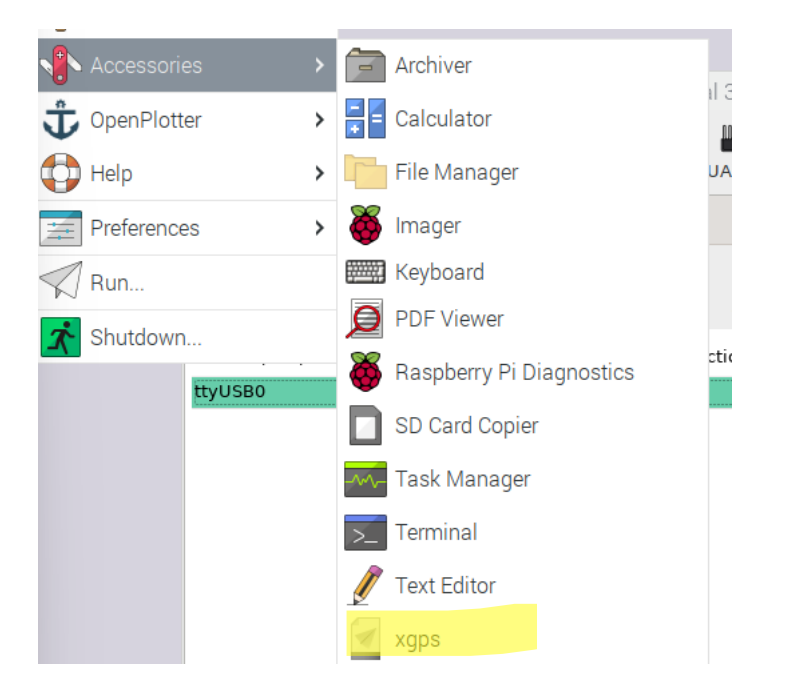

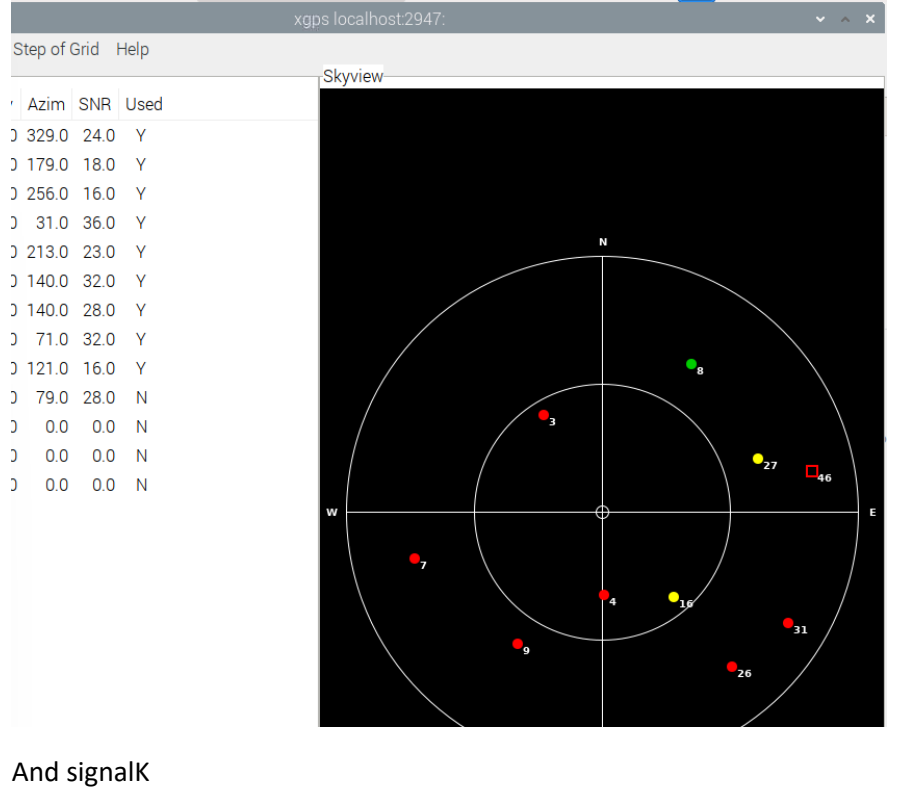

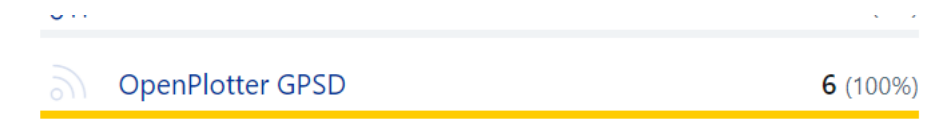

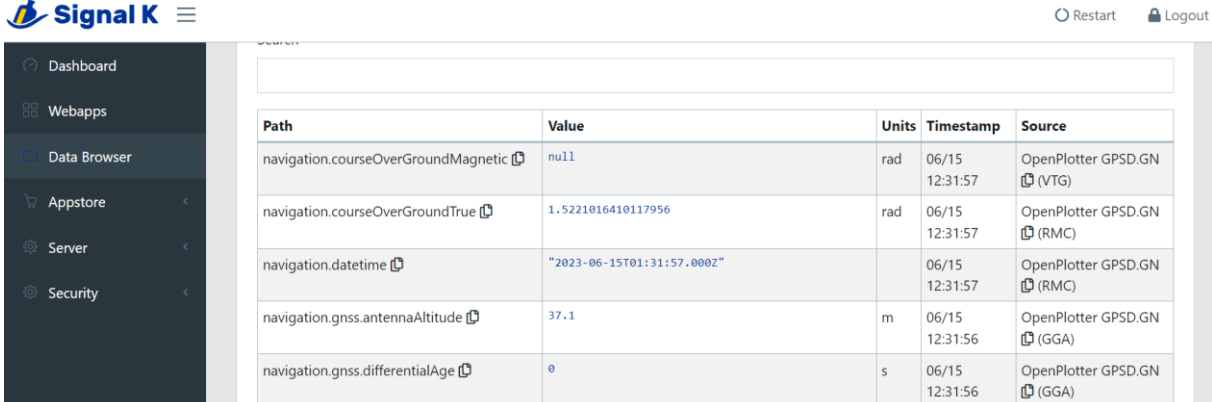

## <span id="page-10-0"></span>Pypilot install

### From settings

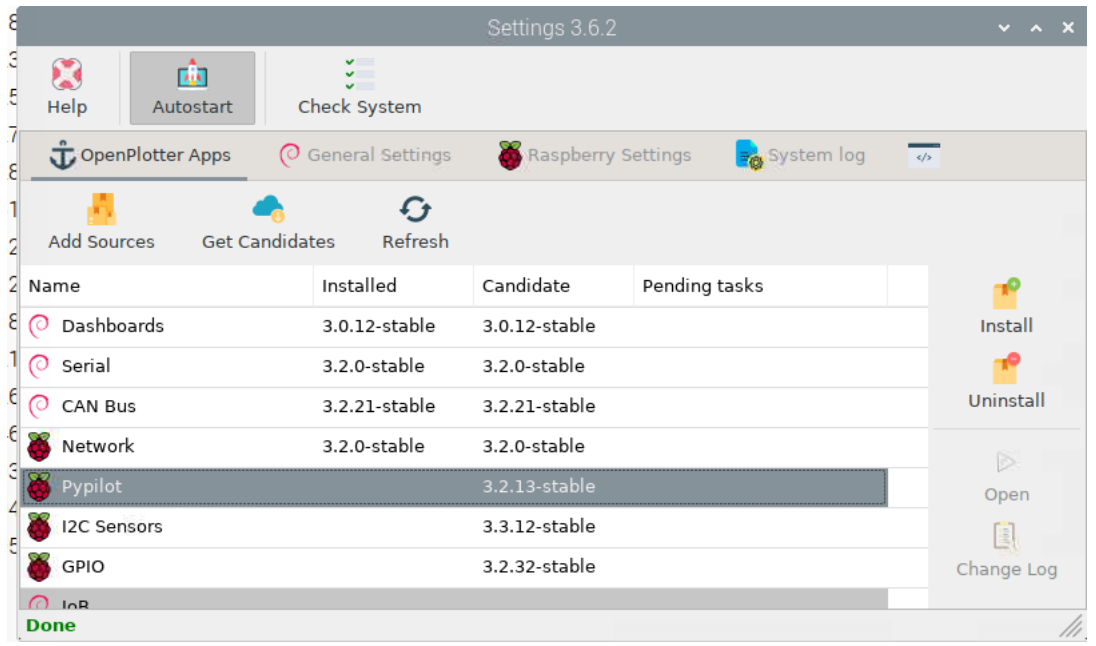

## <span id="page-10-1"></span>Pypilot config

With serial, set an alias for ttyAMA1 (AMA1 instead of AMA0 because of UART2 activated instead of UART0)

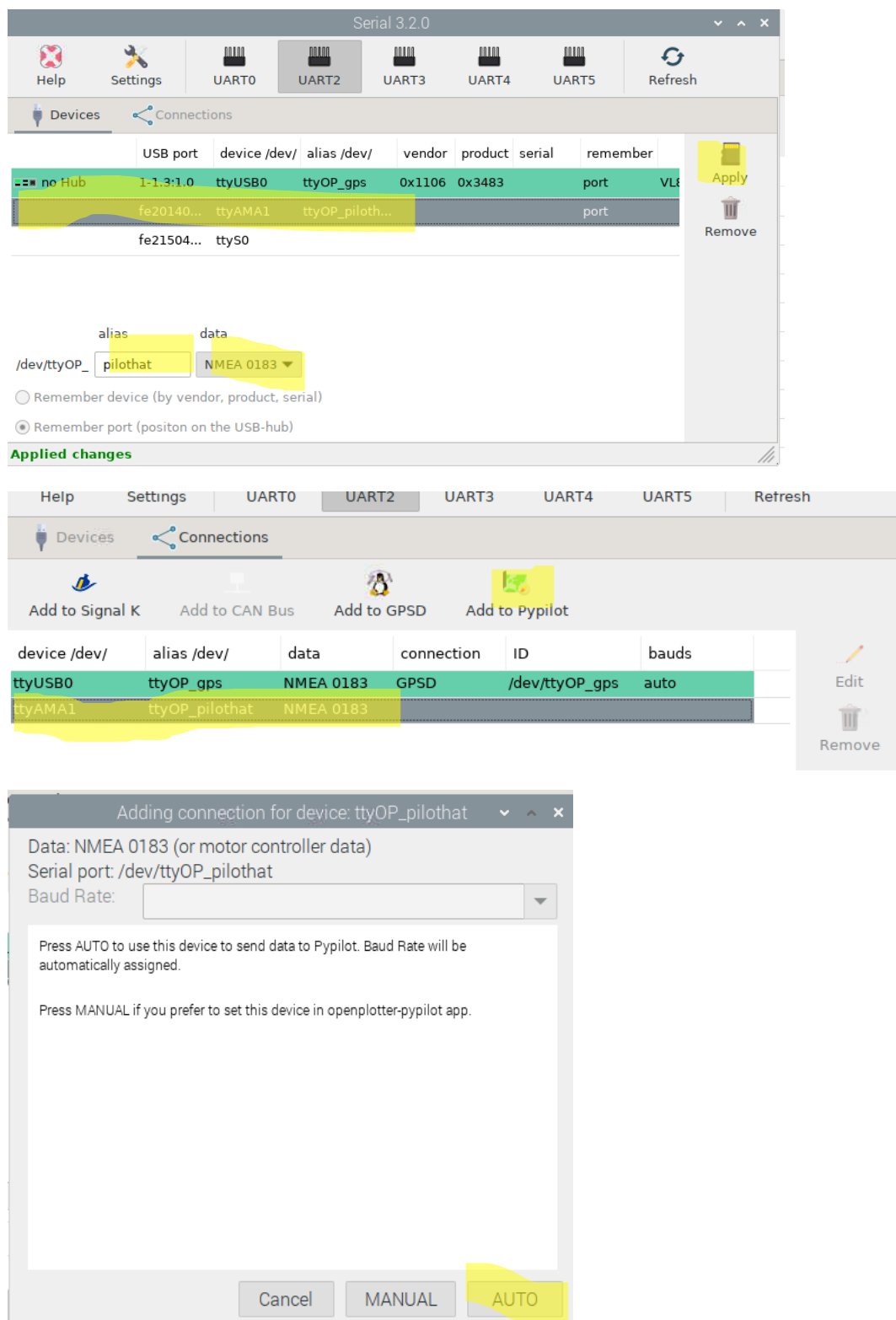

Run pypilot

Add connexion

 $226$  chable

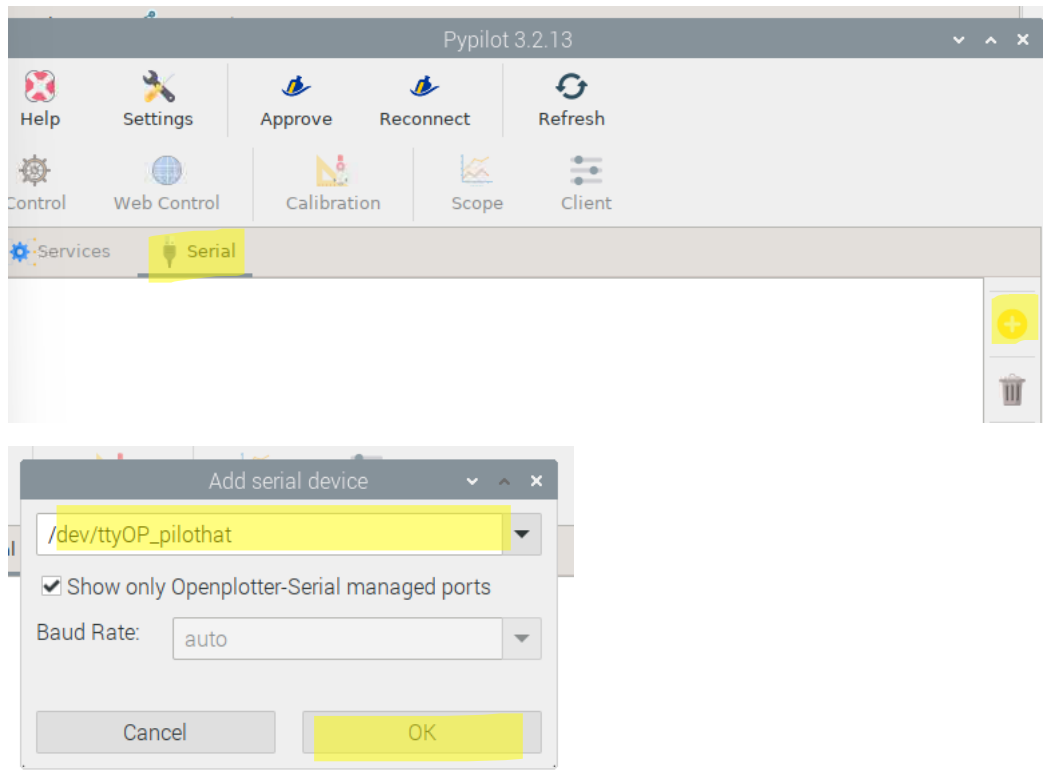

#### run signalk to authorize pypilot

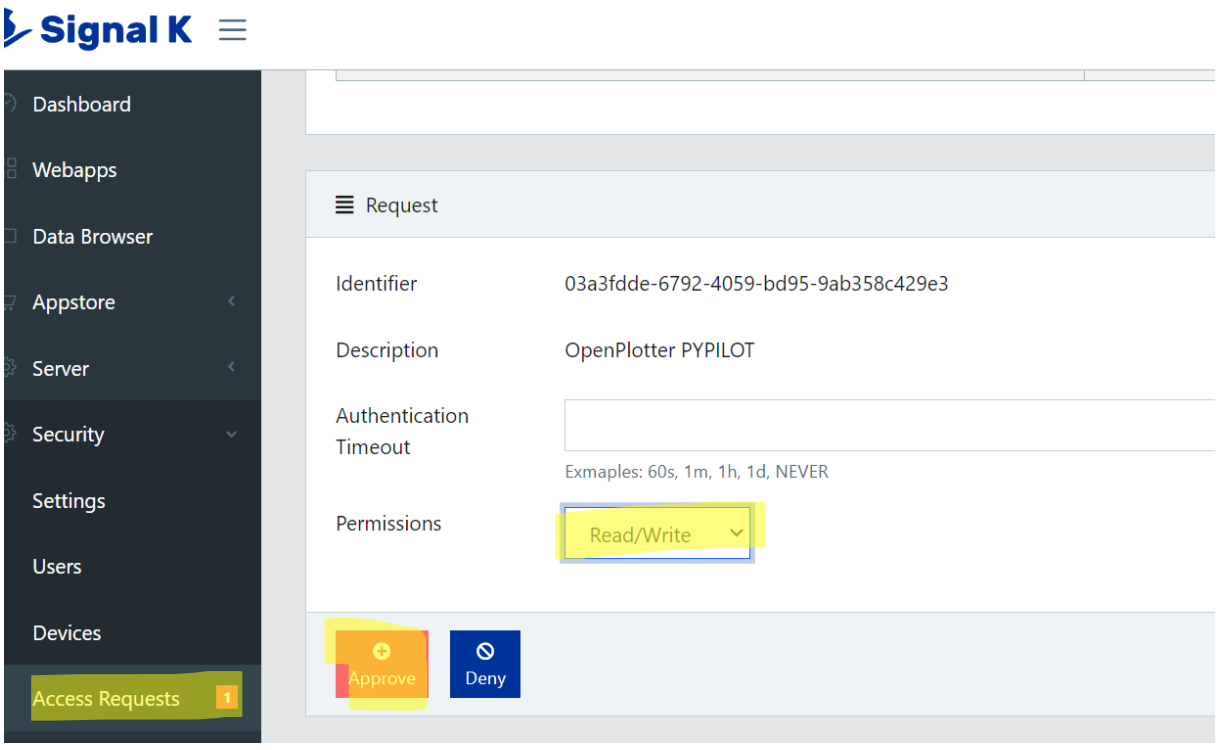

Enable all the services

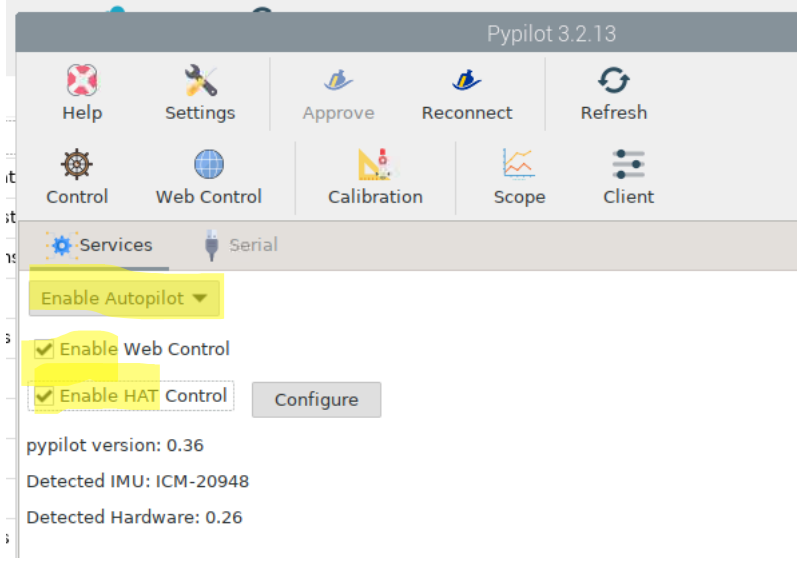

Reboot, to check that all is running at boot

## <span id="page-13-0"></span>Verification

With signalk instrumental panel I see

Data from pypilot

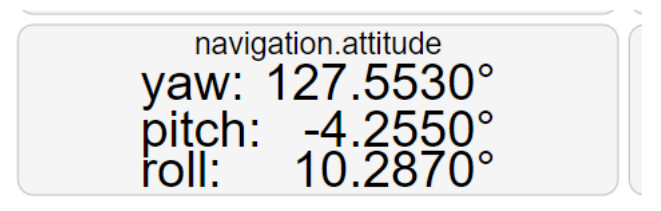

Data from GPS

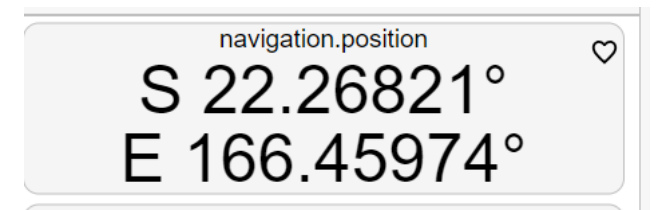

With openCPN

I have the GPS Data

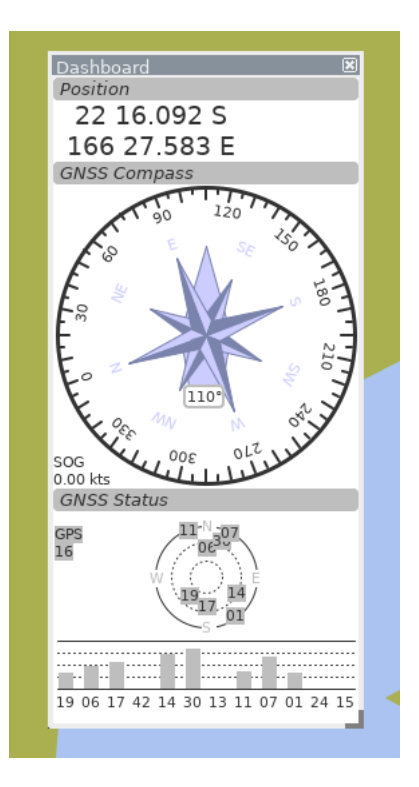

#### And the LCD screen shows the COG

#### <span id="page-14-0"></span>Errors

Checking serial connections commets... | no commets Checking network connections conflicts... | no conflicts Checking GPIO conflicts... +There are GPIO conflicts between the following apps: pypilot - pypilot hat, Serial - UART2 TX pypilot - pypilot hat, Serial - UART2 RX STARTUP FINISHED

There are some warnings. Check your system. Closing in 15 seconds